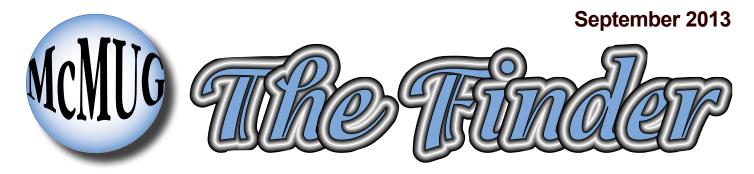

## NEWSLETTER FOR THE MID-COLUMBIA MACINTOSH USER GROUP

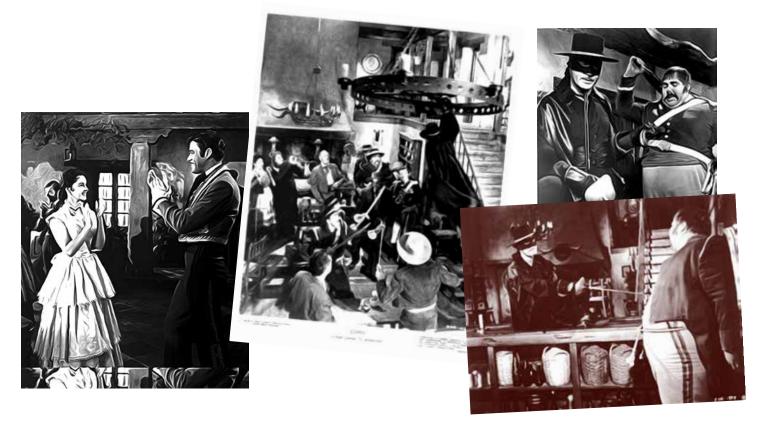

AKVIS AirBrush creates artistic images—read review inside this issue

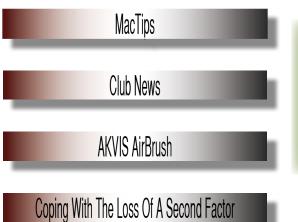

A few members of the club will be demonstrating things you can do or use for free on your Mac at the next meeting.

## **BE THERE!**

BY LINDA CAMERON, EDITOR

KVIS specializes in standalone or Plug-in filters which can turn your photos into interesting artwork.

In the old days of film photography, an airbrush was a small, tool used to spray photos using ink and dye. It was to touch up and make a photo look better. Most of the gorgeous models and celebrity photos we see have been "air brushed" but nowadays, using electronic tools in Photoshop.

AKVIS AirBrush comes pre-configured with 40 presets that you can choose from. Each one is editable and you can save your changes and add as new presets.

I looked at a YouTube video slideshow of several photos which had been "airbrushed" using AKVIS AirBrush and it shows how certain types of photos can really look dramatically different with certain presets applied. The same video is on the AKVIS website.

I always find it a lot of fun to experiment in Photoshop and try out special filters with my own photos. I often come up with great Christmas cards that way, or other types of greeting cards.

The way I use AKVIS AirBrush, the AirBrush filter is found in the Filters menu of Photoshop. I usually open my image in PS

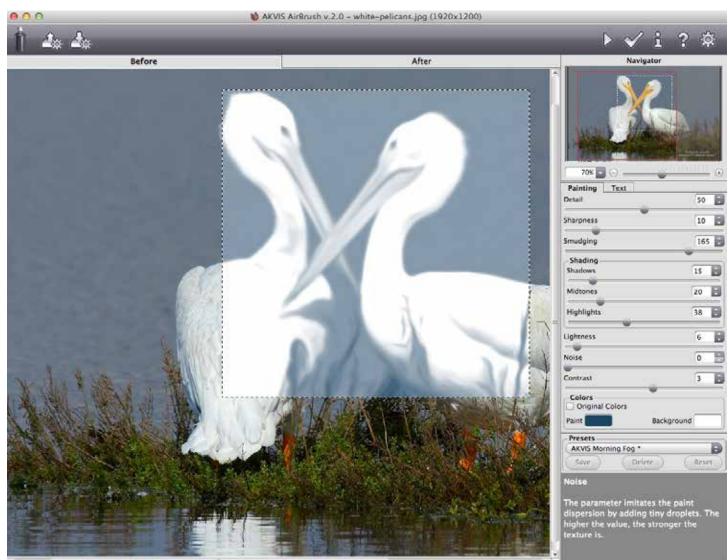

then make a duplicate in the Layers panel. I apply the filters to the duplicate and then when I am back in PS with my enhanced image, I can continue to use PS features to do even more, if I like—such as lower the opacity of the duplicate layer. This sometimes works for me since it can show a little more of the original picture, yet still have filters applied. It all depends on what look you are going for as to how you work.

There is really nothing to it when it comes to learning to use this filter. It is mostly a matter of looking at different settings and just applying them.

As you can see from the screenshot on the left, when you have opened an image into AKVIS AirBrush, you can get a sample preview of what a particular preset will look like. There are controls you can adjust if you want to play around and see what else you can do with the image. You can also have the filter applied while you are still working in the filter and before you chose to apply and leave AKVIS AirBrush and get back into Photoshop. There is a Before and After where you can easily switch between before applying the filter for good.

The photo used in this sample is a very good shot of two pelicans, but it is a photo. Using an AirBrush filter, it becomes art. I can easily imagine this airbrushed image on a greeting card (maybe Valentine's day), can't you?

You can get the standalone edition which will work with any of your images just by itself, or you can get a plug-in which you put into your Plug-in folder of Photoshop, Photoshop Elements. There is a Windows version also.

You can run AKVIS AirBrush on an Intel G4 but it is recommended to have at least a G5 with 2GBs of RAM and plenty of hard drive space. AirBrush costs about \$50 for either version or you can get the Deluxe (both versions) for abut \$70.

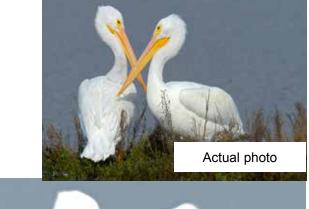

AKVIS AirBrushed

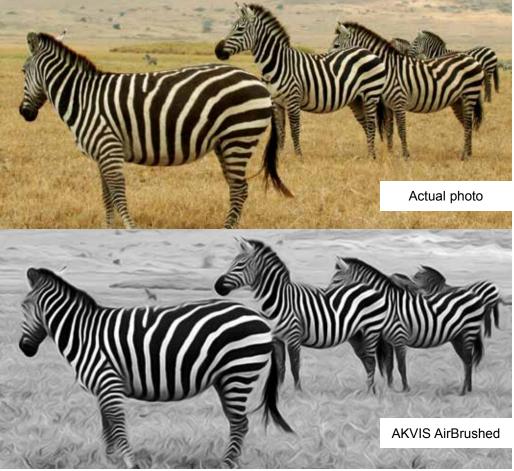